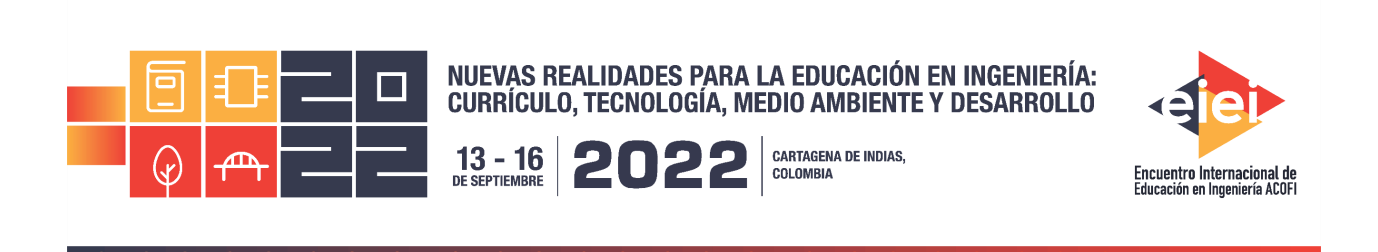

# **Implementación de un software educativo para la enseñanza y aprendizaje de resistencia de materiales en ingeniería mecánica**

**Lisandro Vargas Henríquez, Alfonso Rodríguez Peña, Rafael Ramírez Restrepo**

## **Universidad del Atlántico Barranquilla, Colombia**

## **Resumen**

Actualmente, debido a la emergencia sanitaria y a la alternancia en las universidades, el profesorado se ha visto obligado a reflexionar sobre, ¿cómo adaptar su material docente a los cambios introducidos en el modelo de enseñanza?, ¿cómo enriquecer su material didáctico para facilitar el proceso de enseñanza-aprendizaje? y ¿cómo apoyar el trabajo independiente del estudiante? Además, teniendo en cuenta que las prácticas de laboratorio son muy importantes en los estudiantes de ingeniería para construir y comprender los conceptos teóricos previamente adquiridos relacionándolos con experiencias, dando lugar al aprendizaje significativo que se da por descubrimiento.

La utilización de las TIC (Tecnologías de la Información y Comunicación) y las posibilidades que ofrecen los softwares en las diferentes áreas del conocimiento, proporcionan a los docentes nuevas posibilidades de crear materiales didácticos virtuales que motiven el aprendizaje de los estudiantes.

El presente trabajo describe el diseño y desarrollo de un software educativo, "Beams Assistant", como laboratorio virtual, para apoyar el proceso de enseñanza-aprendizaje de la asignatura Resistencia de Materiales (asignatura obligatoria en el pregrado de Ingeniería Mecánica de la Universidad del Atlántico), especialmente en los cálculos y selección de vigas a flexión. En la aplicación es posible ingresar distintos tipos de cargas a las vigas normalizadas más utilizadas, obteniendo los diagramas de fuerza cortante y momento flector que son importantes para el estudio de estos elementos estructurales. Además, se sugiere el perfil óptimo más económico encontrado en la base de datos. El objetivo principal del trabajo es mostrar el impacto en el aprendizaje significativo que tiene la implementación de este recurso virtual en los estudiantes de Ingeniería Mecánica de la Universidad del Atlántico.

Para lograr el objetivo fue necesario crear algoritmos utilizando el lenguaje de programación C# (C Sharp). Para la creación de la interfaz se utilizó el entorno integral de desarrollo (IDE) Visual Studio, dentro de la cual se integraron las bases de datos que contienen la información de los distintos materiales y perfiles estandarizados; estas últimas fueron creadas en SQLite.

Para la evaluación de la eficiencia y retroalimentación del software "Beams Assistant" se realizó una encuesta previa a una muestra de los estudiantes antes de que tuvieran conocimiento del nuevo tema y otra encuesta después de tener un dominio básico del tema y haber realizado las prácticas en el software educativo.

Como resultado, se evidenció una gran aceptación por parte de los estudiantes hacia la aplicación del software (laboratorio virtual) como una herramienta complementaria. Los softwares de simulación son herramientas que prometen un gran aporte en el desarrollo de las asignaturas y en el aprendizaje significativo de los estudiantes, además de un ahorro de dinero para las instituciones que no cuentan con las instalaciones ni con el presupuesto para adecuar y mantener equipos costosos.

**Palabras clave**: educación en ingeniería; aprendizaje significativo; recursos virtuales; resistencia de materiales

# *Abstract*

*Currently, due to the health emergency and the alternation in universities, the teaching staff has been forced to reflect on, how to adapt their teaching material to the changes introduced in the teaching model, how to enrich their didactic material to facilitate the teaching-learning process, and how to support the student's independent work. Furthermore, considering laboratory practices are important for engineering students to build and understand previously acquired theoretical concepts relating them to experiences, giving rise to meaningful learning that occurs by discovery.*

*The use of ICT (Information and Communication Technologies) and the possibilities offered by software in the different areas of knowledge, provide teachers with new possibilities to create virtual didactic materials that motivate student learning.*

*This work describes the design and development of educational software, "Beams Assistant", as a virtual laboratory, to support the teaching-learning process of the subject Strength of Materials (a compulsory subject in the undergraduate program of Mechanical Engineering at the Universidad del Atlántico), especially in calculations and selection of flexural beams. In the application it is possible to enter diverse types of loads to the most used standardized beams, obtaining the shear force and bending moment diagrams that are important for the study of these structural elements. In addition, the cheapest optimum profile found in the database of the "Beams Assistant" software is*  suggested. The main objective of the work is to show the impact of the significant learning that the *implementation of this virtual resource has on the mechanical engineering students of the Universidad del Atlántico.* 

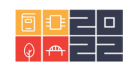

*To achieve the objective, the C# (C Sharp) programming language was used to create the algorithms. The interfaz was created in an integrated development environment (IDE) of Visual Studio software, within which the databases containing the information of the varied materials and standardized profiles were integrated; the latter was created in SQLite.*

*For the evaluation of the effectiveness and feedback of the "Beams Assistant" software, a survey*  was conducted with a sample of students before they were introduced to the new subject, and *another survey was conducted after they had a basic knowledge of the subject and had completed the practices in the educational software.*

*As a result, there was a great acceptance on the part of the students towards the application of the software (virtual laboratory) as a complementary tool. Simulation software is a tool that promises a great contribution to the development of subjects and the significant learning of students, in addition to saving money for institutions that do not have the facilities or the budget to adapt and maintain expensive equipment.*

*Keywords: engineering education; meaningful learning; virtual resources; strength of materials*

# **1. Introducción**

Los espacios de aprendizajes actuales han tenido un gran impacto respecto a cómo se impartía el conocimiento anteriormente. Hoy, los docentes cuentan con un sin número de herramientas informáticas que ayudan a conseguir los objetivos fundamentales de determinada cátedra, puesto que, crean en el estudiantado cierta motivación extra, al mismo tiempo que se agilizan los procesos de formación (Linares-Pons, 2014). No es exagerado afirmar que, para cada asignatura, existe un programa informático que sirve como soporte para esta. En contraste, no todos los centros educativos tienen la solvencia para adquirir licencias de programas robustos, ofrecer capacitación continua, entre otras cosas, por lo que se presentan ciertas limitaciones en la implementación de la informática a la educación (Torres, 2018).

La Mecánica de Sólidos es uno de los cursos más importantes en la formación de ingenieros mecánicos. Es en este dónde el estudiante es introducido al tema de diseño de vigas a flexión. Las vigas son elementos estructurales que generalmente soportan cargas transversales a lo largo de ella (Beer, 2018). Son de gran utilidad en el campo de la construcción. Existen una variedad de softwares que son aplicables para el estudio de esta asignatura.

MD Solid es un software educativo que es ampliamente utilizado para el estudio de vigas que permite desarrollar cierto tipo de ejercicios (Vidal Ledo, 2010). Sin embargo, no es posible resolver problemas que incluyan vigas indeterminadas, entre otros inconvenientes. Se pueden utilizar otros programas más desarrollados, por ejemplo, el software SolidWorks®, dentro del cual se pueden resolver todo tipo de vigas. Pero al no ser una aplicación enfocada en vigas, su uso es más complejo, exige altos recursos tanto de hardware como software y es costoso.

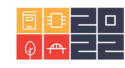

La finalidad de este trabajo es el desarrollo de un software educativo enfocado en el área de Mecánica de Sólidos, específicamente, en el diseño de vigas a flexión; en donde se puedan ingresar distintos tipos de cargas a las vigas más comúnmente utilizadas. A partir de lo anterior, se presenten los diagramas de fuerzas cortantes y diagramas de momentos flectore que son importantes para el estudio de las vigas. Además, se sugiera el perfil más económico que se encuentre dentro de la base de datos.

Para conseguir el objetivo fue necesario la creación de algoritmos, por lo cual, se utilizó el lenguaje de programación C# (C Sharp). Para la creación de interfaces fue de gran utilidad la IDE Visual Studio, dentro de la cual se integraron las bases de datos que contienen la información de los distintos materiales y perfiles normalizados; estas últimas fueron gestionadas en SQLite. Todo software educativo debe ser concebido con el norte de alcanzar, en lo posible, ciertos aspectos importantes para tener en cuenta (Cova, 2008). Las principales características de un software educativo son: Interfaz compacta, Fácil de usar, Mantenibilidad, Usabilidad, Gráficas con información que permitan su entendimiento y Documentación.

# **2. Desarrollo del Software Educativo "Beams Assistant"**

# **2.1 Entorno de Desarrollo**

Para la creación del software "Beams Assistant" fue necesario el uso de diferentes herramientas informáticas robustas y conocidas en el mercado de las tecnologías. Los algoritmos fueron escritos en el lenguaje de programación C# (C sharp). Las bases de datos fueron creadas en SQLite. Para la compilación de las líneas de código, la creación de interfaces, y la conexión de bases de datos se utilizó el entorno integral de desarrollo (IDE) Visual Studio. La figura 1 muestra la metodología empleada parar la creación del software.

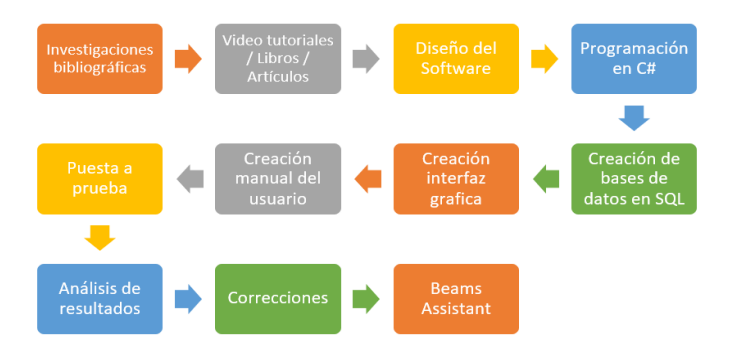

**Figura 1**. Metodología empleada para la creación del Software "Beam Assistant". Fuente: los autores.

## **2.2 "Motor" del Software "Beam Assistant"**

Para conseguir unos resultados fiables cuando se utilice el programa es necesario establecer una lógica interna a la cual se le llama motor. De acuerdo con los datos suministrados por el usuario, internamente se desarrollan los diferentes cálculos que pueden ser pocos o muchos dependiendo de la complejidad del ejercicio. La Figura 2 muestra la lógica para la solución de problemas en el software "Beam Assistant".

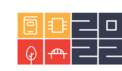

#### **2.3 Reacciones y Diagramas de Fuerza Cortante y Momento Flector**

Para la realización de los diagramas de fuerzas cortantes y momentos flectores, se implementó el uso de funciones de singularidad. A través de estas es posible obtener ecuaciones que en una sola expresión permiten representar comportamiento de estos diagramas. Para los tipos de fuerzas aplicadas más comunes se tienen ecuaciones ya establecidas. Para hallar las fuerzas reactivas se utilizó el método de equilibrio estático para vigas estáticamente determinadas, en adición, para las vigas hiperestática fue necesario el uso del método de integración y el de superposición. Los algoritmos están diseñados para hallar ecuaciones particulares para los diferentes problemas que el usuario busque resolver.

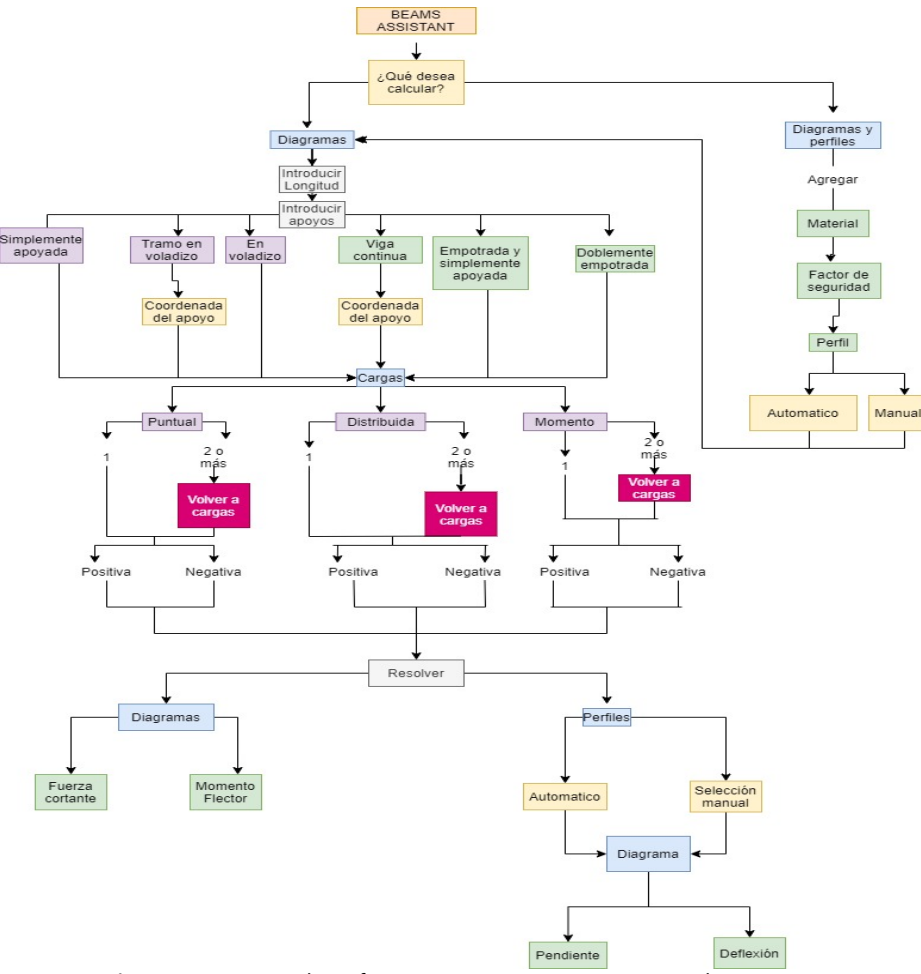

**Figura 2**. Lógica de Software "Beam Assistant". Fuente: los autores.

#### **2.4 Cálculo de Perfiles**

El máximo valor absoluto del momento flector es un factor determinante a la hora de diseñar vigas a la flexión. A través de cálculos internos, el software "Beam Assistant" obtiene la magnitud y la ubicación de este, lo que representará el punto crítico de la viga a analizar.

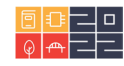

Para elegir la viga estandarizada optima se requiere de dos pasos: primero, seleccionar vigas con un módulo de sección mayor a S<sub>min</sub>, y segundo, escoger la viga con menor peso de las que cumplan el primer paso. La herramienta informática selecciona las vigas que cumplan con el primer criterio de las bases de datos y descarta el resto, luego escoge la viga que tenga menor peso por longitud.

#### **2.5 Deflexión**

Partiendo de la ecuación del momento hallada cuando se grafican los diagramas de momento flector y que contiene funciones de singularidad, es posible integrar dos veces más para así obtener la deflexión de la viga en función de la posición sobre la viga. El software "Beam Assistant" contiene una "clase" la cual posee funciones especiales para lograr tal objetivo.

#### **3. Resultados**

El software fue desarrollado bajo un diseño simplista, pero al mismo tiempo, lo suficientemente robusta para resolver gran parte de los problemas relacionados con el diseño de vigas a flexión. Posee una interfaz intuitiva, además, permite al usuario modificar rápidamente los datos ingresados. Puede mostrar diagramas de fuera cortante, momento flector, pendiente y deflexión. Tiene una pestaña que muestra el perfil óptimo dentro de la base de datos que soporta el estado de cargas de la viga.

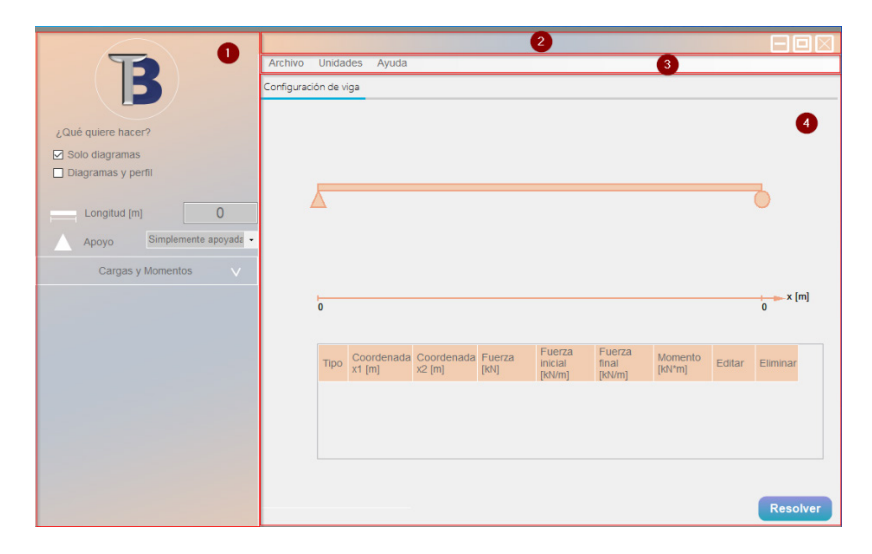

**Figura 3**. Interfaz principal del software "Beam Assistant". Fuente: los autores.

Al ejecutar la aplicación serás remitido a la ventana principal del software (figura 3), está siempre estará visible al usuario y de ella se desprenden ventanas auxiliares que se ocultan al mostrar o recibir ciertos datos. En el panel izquierdo se encuentran los controles que se encargan de recibir y guardar los datos ingresados por el usuario. Se adapta dependiendo del propósito del usuario (solo diagrama o diagramas y perfil). El panel superior contiene los botones tradicionales para control de la ventana: minimizar, maximizar y cerrar. En la cinta de opciones se puede gestionar los archivos, unidades y ayuda. Y el panel de pestañas contiene las pestañas: Configuración de la

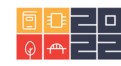

Viga, Diagramas, Perfiles y Pendiente y Deflexión; las cuales se configuran en estado visible u oculto dependiendo del propósito del usuario.

#### **3.1 Validación de Diagramas de Fuerza Cortante, Momento Flector y Selección del Perfil**

El problema modelo corresponde al ejercicio 8.2 del libro "Mecánica de Materiales, F. Beer, 8va ed.": La viga AB (figura 4) soporta una carga uniformemente distribuida de 3.2 klb/pie y una carga concentrada de 20 klbs en el punto C. El acero utilizado tiene un esfuerzo axial permisible,  $\sigma_{perm} = 24$  ksi y un esfuerzo cortante permisible de,  $\mathfrak{v}_{perm} = 24$  ksi, seleccione la forma del perfil de alas anchas que debe usarse.

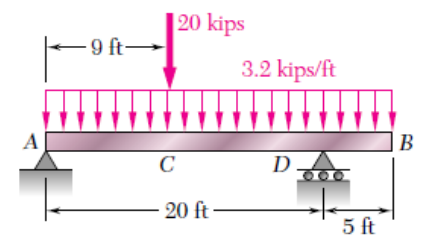

**Figura 4**. Problema modelo. Fuente: Beer-2018.

Las reacciones calculadas del punto A y D son: Ra: 41 klbs y Rd: 59 klbs. Resolviendo con el software "Beam Assistant" se obtiene los siguientes resultados:

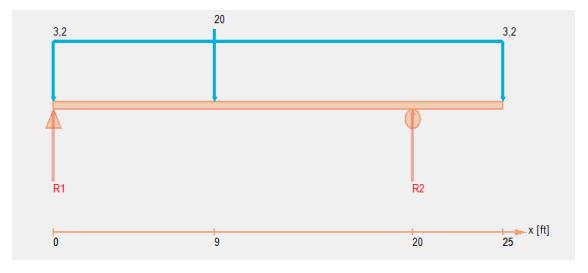

Figura 5. Reacciones realizadas por "Beams Assistant". Fuente: los autores.

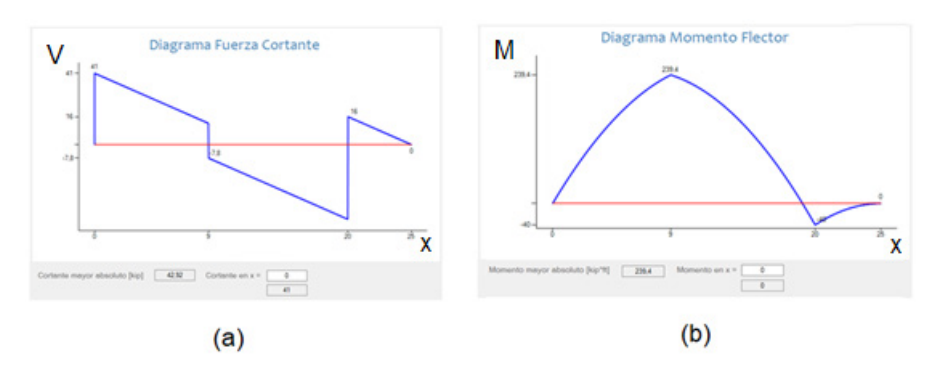

**Figura 6.** (a) Diagrama de fuerza cortante y (b) diagrama de momento flector proporcionado por "Beam Assistant". Fuente: los autores.

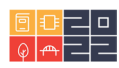

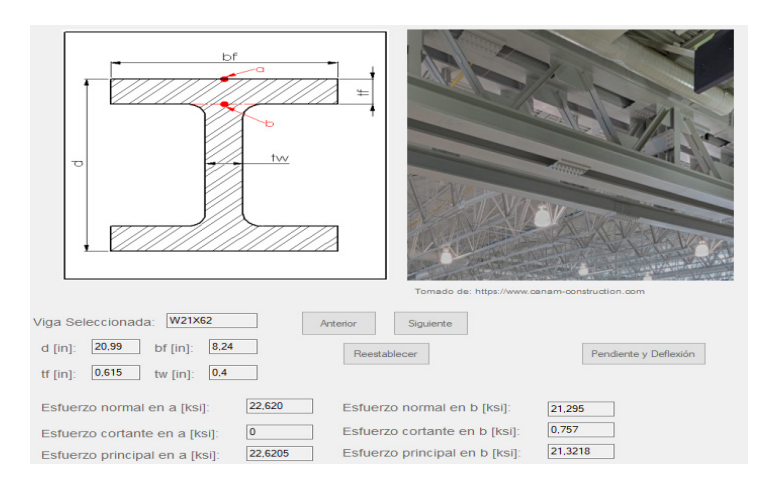

**Figura 7**. Selección de viga. Fuente: los autores.

Estos resultados se comparan con los cálculos matemáticos y se confirma la eficacia del software "Beam Assistant".

*Nota*: *el esfuerzo cortante en b entregado del software difiere del hallado en el libro debido a que en este último se hace un cálculo conservador para aproximar el resultado.*

#### **4. Evaluación y Retroalimentación del Software "Beam Assistant"**

Para la evaluación y retroalimentación del software "Beam Assistant" se realizaron una encuesta previa a una muestra de los estudiantes antes de que tuvieran conocimiento del tema de análisis de vigas y otra encuesta después de tener un dominio básico del tema. La primera pregunta consistió en evaluar la mejora en el aprendizaje de conceptos que necesitan una visualización abstracta y que muchas veces el estudiante no logra desarrollar por la complejidad de tener que relacionar varias teorías. La figura 8 (a) muestra el resultado de mejora en un 20% en la comprensión de los conceptos o teorías.

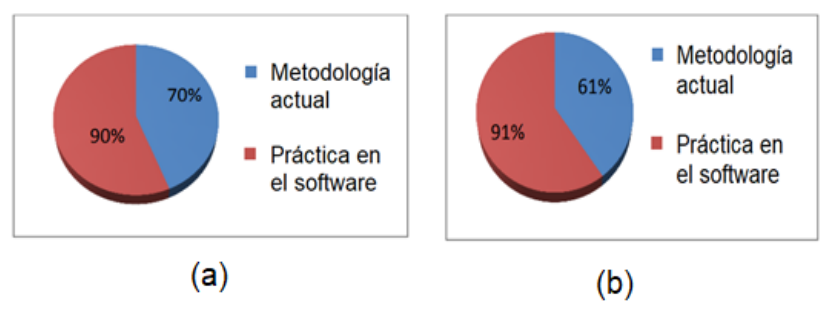

**Figura 8.** (a) Porcentaje de compresión de los conceptos. (b) Aumento en la capacidad para resolver problemas. Fuente. Los autores.

La pregunta 2 se enfoca en la capacidad para resolver problemas, este ítem mejoró en un 30% (figura 8 (b)).

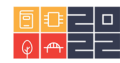

La pregunta 3 confirma si el contenido del software es suficiente para dar un soporte completo del análisis de vigas, la aceptación por parte de los estudiantes es buena como se observa en la figura 9 (a), consideran el software muy completo para ser utilizado como material complementario.

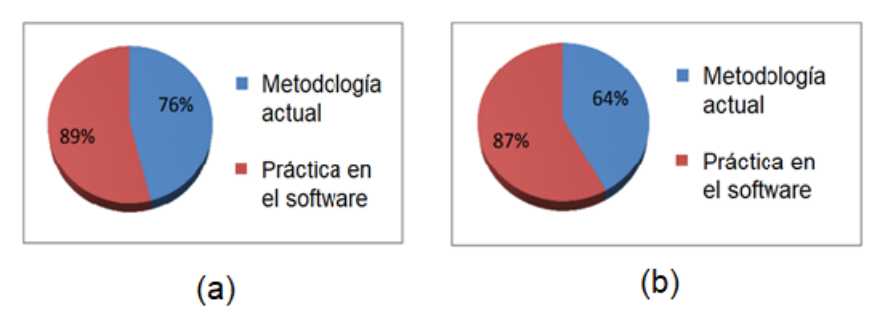

**Figura 9**. (a) Porcentaje de cobertura del material del software al contenido de la asignatura. (b) Diseño e interactividad de las interfaces de software licenciados en el mercado. Fuente: los autores.

La pregunta 4 evalúa que tan interactiva e intuitiva son las interfaces del software "Beam Assistant" en comparación con software de alta gama que se encuentran en el mercado, muchos de ellos son poderosos simuladores de innumerables procesos, pero su alto costo hace difícil poder acceder a estas licencias, además que tomaría tiempo extra o hasta otro curso enseñar a diseñar los procesos y configurar los dispositivos a simular que el estudiante no podría aprovechar para enfocarse en el aprendizaje de los conceptos básicos. Las interfaces son muy intuitivas y de fácil manejo, esto se reflejó en los resultados de la encuesta como muestra la figura 9 (b).

La pregunta 5 evalúa el porcentaje de aceptación del software "Beam Assistant" por los estudiantes y la expectativa que tenían de este como herramienta educativa. Se observa en la figura 10 una diferencia del 3% entre la expectativa y lo real para los estudiantes, además, en un porcentaje del 90% que valida a la estructura y contenido del software como acertado.

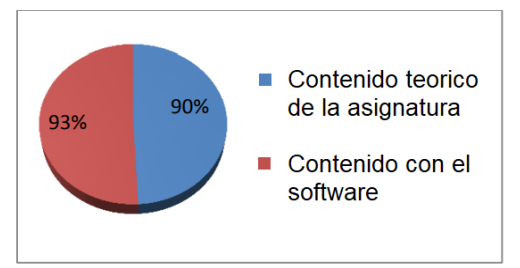

**Figura 10**. Comparación entre la expectativa del laboratorio y contenido real del software por parte de los estudiantes. Fuente: los autores.

Para validar la confiabilidad del instrumento de medición, en este caso las encuestas, se utiliza el método de consistencia interna basado en el alfa de Cronbach que usa la correlación promedio entre los ítems de una prueba si estos están estandarizados con una desviación estándar de uno; o en la covarianza promedio entre los ítems de una escala, si los ítems no están estandarizados. El coeficiente alfa de Cronbach para la encuesta después de usar el programa fue de 0.719 es mayor que el mínimo aceptable de 0.7, por lo tanto, existe una fuerte relación entre las preguntas de la encuesta; pero el coeficiente de alfa de Cronbach para la encuesta antes de usar el programa fue

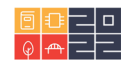

0.687 ligeramente inferior al mínimo 0.7 por lo cual existe una relación levemente menos confiable pero aceptable.

#### **5. Conclusiones**

Al analizar la comparación de los resultados de distintos ejercicios que se pueden encontrar en libros y los entregados por Beam Assistant, es pertinente afirmar que se he creado una herramienta informática lo suficientemente robusta que permite la resolución de distintos problemas relacionados con el diseño de vigas a flexión.

La interfaz del programa es intuitiva y fácil de manejar, se creó bajo diseños simplistas. Con la integración de bases de datos de los perfiles de vigas más comunes, se consiguió tener un rango amplio de ejercicios que pueden ser solucionados por la herramienta informática.

Se evidenció una gran aceptación por parte de los estudiantes hacia el software "Beam Assistant" como una herramienta complementaria. Los softwares son herramientas que prometen un gran aporte en el desarrollo de las asignaturas y en el aprendizaje significativo de los estudiantes, además de un ahorro de dinero para las instituciones que no cuentan con las instalaciones ni el con el presupuesto para adecuar y mantener herramientas didácticas costosas.

En la asignatura de resistencia de materiales no se realizan prácticas de laboratorio del tema análisis de vigas por lo costoso, los estudiantes sugieren que se incluya paulatinamente esta herramienta educativa y sea tomado como parte de la asignatura. Hubo un aumento en la capacidad de resolver problemas y mejor comprensión del tema en la muestra que los estudiantes realizaron.

## **6. Referencias**

- Á. Cova, X. Arrieta, y V. Reveros, "Análisis y comparación de diversos modelos de evaluación de software educativo", Enlace, vol. 5. scielon, pp. 45–67, 2008.
- C. I. Torres, "La implicación de las TIC en la educación: Alcances, Limitaciones y Prospectiva / The role of ICT in education: Applications, Limitations, and Future Trends", RIDE Rev. Iberoam. para la Investig. y el Desarro. Educ., vol. 8, no 15 SE-Artículos Científicos, ene. 2018.
- F. P. Beer, E. R. Johnston, J. T. DeWolf, y D. F. Mazurek, Mecánica de Materiales, 8ta ed. México. 2018.
- J. Sochacki, "Mathematical software", Access Sci., 2014.
- James M. Gere, Mecánica de Materiales, Séptima edición. 2012.
- N. Linares-Pons, E. Y. Verdecia-Martínez, y E. A. Álvarez-Sánchez, "Tendencias en el desarrollo de las TIC y su impacto en el campo de la enseñanza", Rev. Cuba. Ciencias Informáticas, vol. 8, pp. 71–78, 2014.
- M. Vidal Ledo y F. Gómez Martínez, "Software educativos", Ciudad de la Habana, ene-2010.
- R. Hibbeler, Mecánica de Materiales, Octava. 2011.
- Repositorio Continental: Aplicación del software MDSolids en el aprendizaje de fuerzas internas de las vigas en estudiantes de la Universidad Continental de Huancayo.

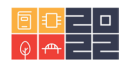

#### **Sobre los autores**

- **Lisandro Vargas Henríquez**: Ingeniero Mecánico. Máster en materiales y procesos industriales. Estudiante de Doctorado en Ciencia y tecnología de los materiales. Docente TCO. [lisandrovargas@mail.uniatlantico.edu.co.](mailto:lisandrovargas@mail.uniatlantico.edu.co)
- **Alfonso Rodríguez Peña**: Ingeniero Mecánico, Máster en Ingeniería mecánica, Estudiante de Doctorado en Ciencias de la Educación. Docente TCO. [alfonsorodri](mailto:alfonsorodriguez1@mail.uniatlantico.edu.co)[guez1@mail.uniatlantico.edu.co.](mailto:alfonsorodriguez1@mail.uniatlantico.edu.co)
- **Rafael Ramírez Restrepo** 3: Ingeniero Mecánico, Máster en Ingeniería mecánica, Estudiante de Doctorado en Ingeniería Mecánica. Coordinador del Programa. Docente TCO. [rafaelramirez@mail.uniatlantico.edu.co.](mailto:rafaelramirez@mail.uniatlantico.edu.co)

Los puntos de vista expresados en este artículo no reflejan necesariamente la opinión de la Asociación Colombiana de Facultades de Ingeniería.

Copyright © 2022 Asociación Colombiana de Facultades de Ingeniería (ACOFI)

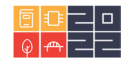